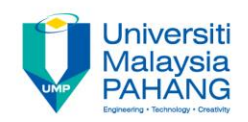

# BCS3283-Mobile Application **Development**

#### Chapter 8 ListView and Embedded Database (SQLite)

**Editor Dr. Mohammed Falah Mohammed**

**Faculty of Computer Systems & Software Engineering falah@ump.edu.my**

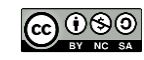

### Embedded Database

• Aims

To learn how to create a ListView and how to build an embedded database, add, edit, delete information using SQLite in Android Studio.

- Expected Outcomes
	- Understanding the concept of ListView and how to create it
	- Understanding the concept of embedded database
	- What are the important classes in SQLite
	- How to use SQLite in Android Apps
- **References** 
	- <https://abhiandroid.com/ui/listview>
	- <http://www.techotopia.com/>
	- <https://github.com/mitchtabian/SaveReadWriteDeleteSQLite>

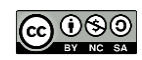

## **ListView**

- When programmer need to display a data in the form of a scrollable list, ListView can be used to displayed a List of scrollable items in Android.
- ListView helps users to select any list item by clicking on it to do specific action.
- Adapter uses to fill data in a ListView. Where Adapter pulls the items content from a source such as an array or database and converts them into a view then placed into the list.

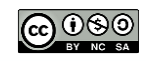

#### **Example of ListView.Java**

public class MainActivity extends Activity {

```
ListView simpleList;
String colorList [ ]={"Red", "Blue", "Black", "Yellow"};
```
protected void onCreate(Bundle savedInstanceState) { super.onCreate(savedInstanceState); setContentView(R.layout.activity.main);

simpleList = (ListView)findViewById(R.id.MyListView);

ArrayAdapter<String> arrayAdapter = new ArrayAdapter<String>. (this, R. layout. activity, listyjew, R. id. textView, colorList);

simpleList.setAdapter(arrayAdapter);

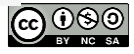

## INTRODUCTION TO SQLite

- Most applications need to store at lest part of information of App's data.
- A comprehensive data storage strategy is a key factor in the design to avoid data loss.
- Data loss happens when Android runtime system terminates applications component to free up resources.
- SQLite database management system is bundled with the Android operating system

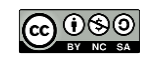

## INTRODUCTION TO SQLite

- SQLite named as embedded database because it is forming as a library linked into applications.
- In this case, there will be no standalone database server running in the background.
- All operations of the database are handled internally within the application and a highlevel language (Structured Query Language) uses for data accessing.

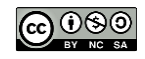

#### Android SQLite Java Classes

• The C programming language is used to write the SQLite while Android applications are primarily developed using Java.

• The Android SDK includes a set of classes are used to bridge this "language gap".

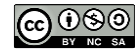

#### Android SQLite Java Classes

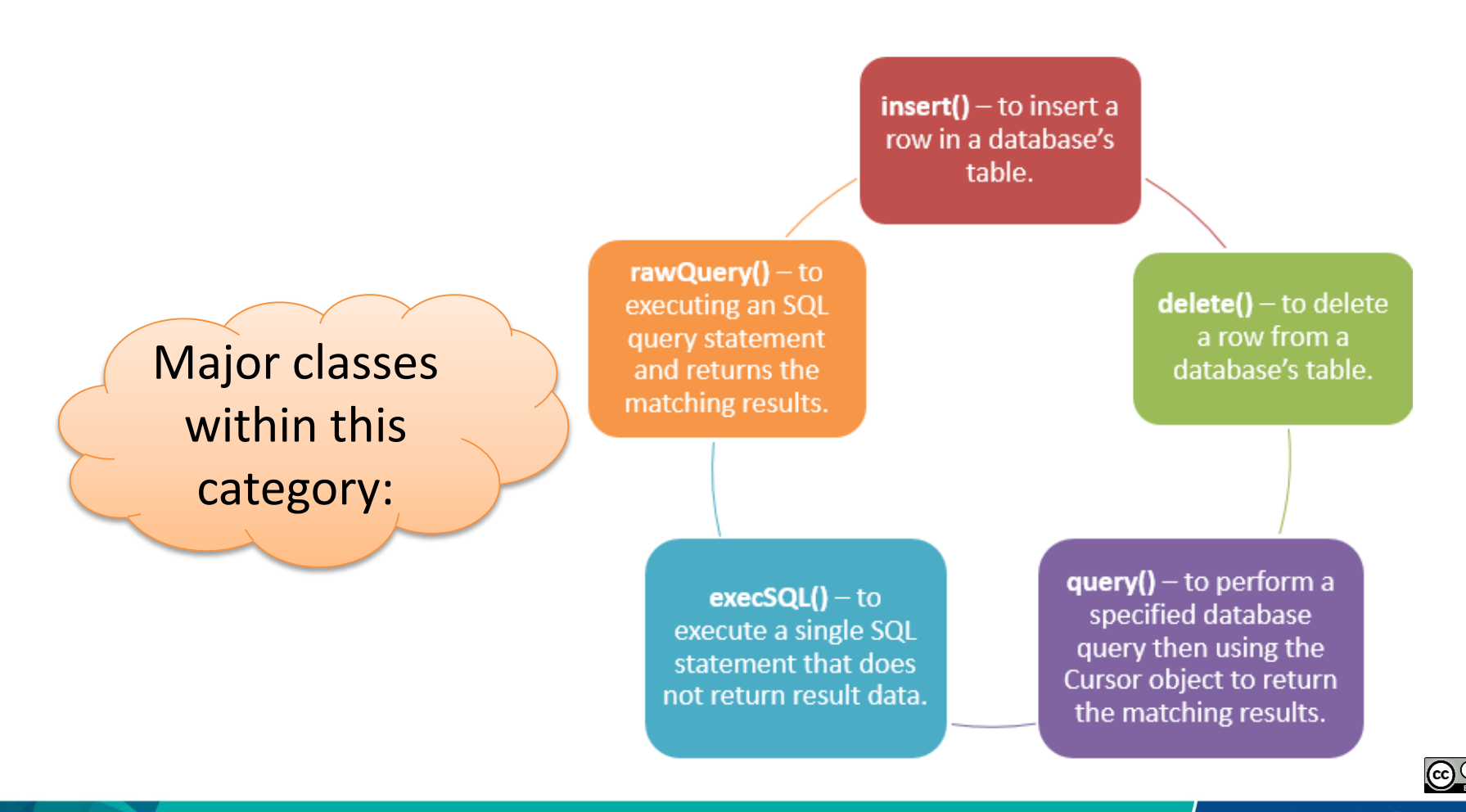

## Android SQLite Java Classes: **SQLiteOpenHelper**

A helper class is designed to manage the created database and update it. The following callback methods implement within that subclass: **(MANDATORY)**

**onCreate()** – is a method calls when we need to create a database for the first time, i.e., initializing the database by creating a table and inserting any initial data rows.

onUpgrade() – is a method used when we need to update a database. i.e., an application need to be updated on the device and that requires handling additional data storage by updating the app's database schema.

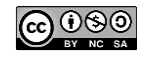

## Android SQLite Java Classes: **SQLiteOpenHelper**

#### **(POPULAR)**

**getWritableDatabase(): R**eading and writing from opened or created database.

**getReadableDatabase(): R**eading only from created or opened database.

**close()** : used to close the database.

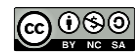

**Communitising Technology** 

#### Android SQLite Java Classes: **Cursor**

This class is provided to enable user access to the database query results and the following chart represents the class key methods:

**close()** – Releasing all resources used by the cursor then closes it.

**getCount()** – Returning the rows number in the result set.

**moveToFirst()** – Moving to the first row in the result set.

**moveToLast()** – Moving to the last row in the result set.

**moveToNext()** – Moving to the next row in the result set.

**move**() – Moving from the current position in the result set by a specified offset.

**get<type>()** – Returning the value of the specified <type> contained at the specified column index of the row.

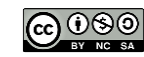

### Implementing the SQLite

We are going to creating DB, Table, adding and deleting data from an SQLite database

The application consists of three Activities

- **MainActivity**
- DatabaseHelper
- ViewListContents

The Source code description can be found on the following links:

- <https://www.youtube.com/watch?v=nY2bYJyGty8>
- <https://github.com/mitchtabian/SaveReadWriteDeleteSQLite>

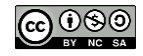

#### EditableListView App

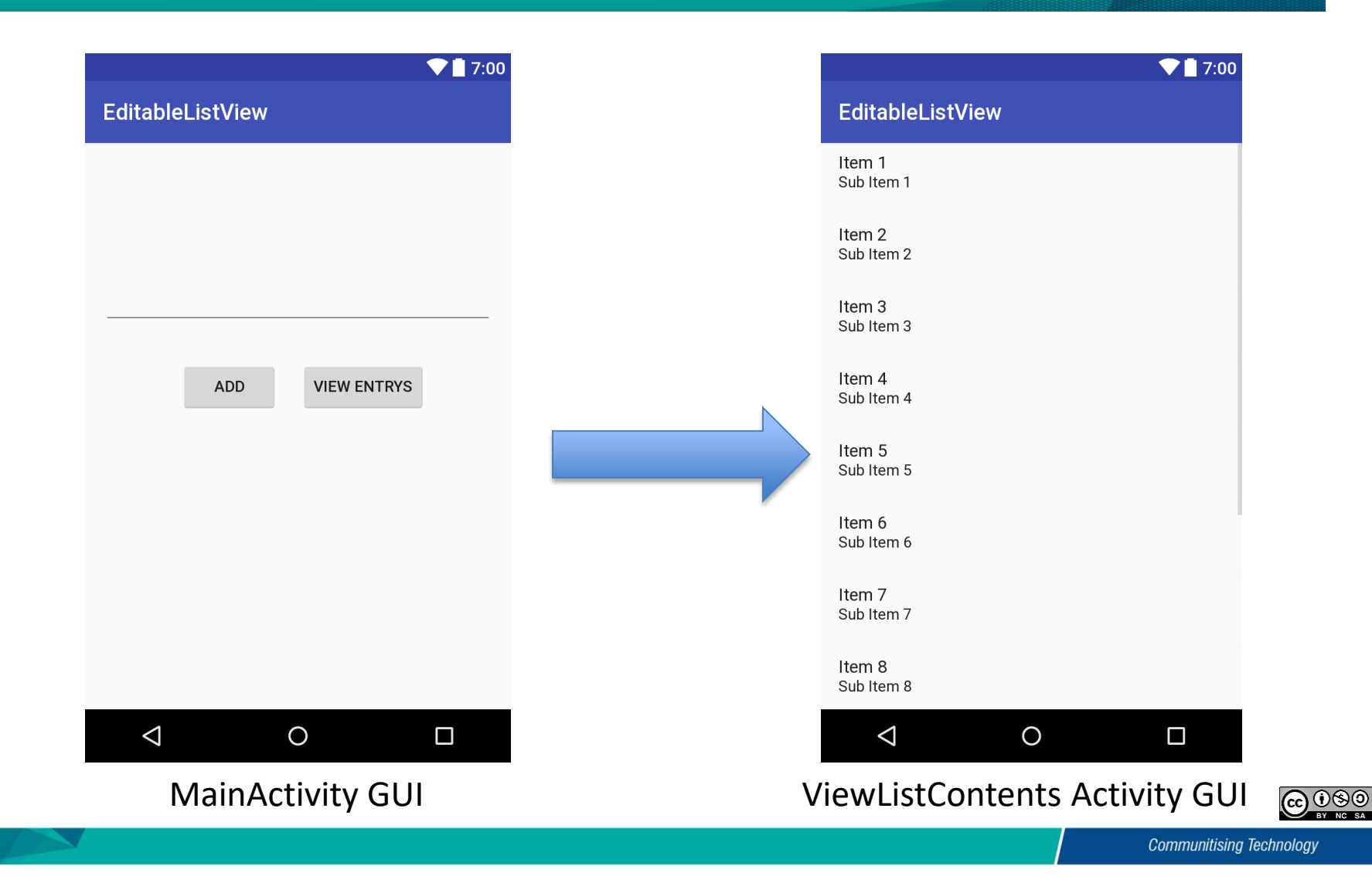

#### **MainActivity**

```
public class MainActivity extends AppCompatActivity {
```

```
DatabaseHelper myDB;
Button btnAdd, btnView;
EditText editText:
```
#### @Override

 $\mathcal{E}$ 

```
protected void onCreate (Bundle savedInstanceState) {
    super.onCreate(savedInstanceState);
    setContentView(R.layout.activity main);
    editText = (EditText) findViewById(R.id.editText);
    btnAdd = (Button) findViewById(R.id.btnAdd);
    btnView = (Button) findViewById(R.id.btnView);
    myDB = new DatabaseHelper(this);btnAdd.setOnClickListener(new View.OnClickListener() {
        @Override
        public void onClick (View v) {
            String newEntry = editText.getText().toString();
            if (editText.length()) = 0)AddData (newEntry) ;
                editText.setText("");
            \}else\{Toast.makeText(MainActivity.this, "You must put something in the text field!", Toast.LENGTH LONG).show();
```
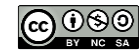

#### **MainActivity**

```
btnView.setOnClickListener(new View.OnClickListener() {
        @Override
        public void onClick (View v) {
            Intent intent = new Intent (MainActivity.this, ViewListContents.class);
            startActivity(intent);
    \mathcal{V}:
public void AddData (String newEntry) {
    boolean insertData = myDB.addData(newEntry);
    if(insertData==true){
        Toast.makeText(this, "Data Successfully Inserted!", Toast.LENGTH LONG).show();
    \text{else}Toast.makeText(this, "Something went wrong: (.", Toast.LENGTH LONG).show();
```
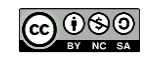

### DatabaseHelper Activity

import ...

```
7 + 1* Created by Mitch on 2016-05-13.
 \star/public class DatabaseHelper extends SQLiteOpenHelper {
    public static final String DATABASE NAME = "mylist.db";
    public static final String TABLE NAME = "mylist data";
   public static final String COL1 = "ID";
    public static final String COL2 = "ITEM1";
    public DatabaseHelper(Context context) { super(context, DATABASE NAME, null, 1); }
    @Override
   public void onCreate (SQLiteDatabase db) {
        String createTable = "CREATE TABLE " + TABLE NAME + " (ID INTEGER PRIMARY KEY AUTOINCREMENT, " +
                " ITEM1 TEXT)";
       db.execSQL(createTable);
    @Override
   public void onUpgrade(SQLiteDatabase db, int oldVersion, int newVersion) {
        db.execSQL("DROP IF TABLE EXISTS " + TABLE NAME);
        onCreate (db) ;
```
#### DatabaseHelper Activity

```
public boolean addData (String item1) {
    SOLiteDatabase db = this.getWritebleDatabase();
    ContentValues contentValues = new ContentValues () :
    contentValues.put(COL2, item1);
    long result = db.insert(TABLE NAME, null, contentValues);
    //if date as inserted incorrectly it vill return -1
    if (result == -1) {
        return false:
    | else \{return true:
public Cursor getListContents(){
    SQLiteDatabase db = this.getWritebleDatabase();
    Cursor data = db.\text{rawQuery}("SELECT * FROM " + TABLE NAME, null);return data:
```
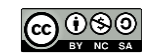

#### **ViewListContents Activity**

#### $7 + 1$

```
* Created by Mitch on 2016-05-13.
```

```
public class ViewListContents extends AppCompatActivity {
```

```
DatabaseHelper myDB;
```
#### **@Override**

```
protected void onCreate (Bundle savedInstanceState) {
```

```
super.onCreate(savedInstanceState);
setContentView(R.layout.viewlistcontents layout);
```

```
ListView listView = (ListView) findViewById(R.id. ListView);
myDB = new DatabaseHelper(this);
```

```
//populate an ArrayList<String> from the database and then view it
```

```
ArrayList\leq String\geq theList = new ArrayList\lt();
```

```
Cursor data = myDB.getListContents();
```

```
if (data.getCount() == 0)
```

```
Toast.makeText(this, "There are no contents in this list!", Toast.LENGTH LONG).show();
```
#### $\left\{$  else $\right\}$

```
while(data.moveToNext()){
```

```
theList.add(data.getString(1));
```

```
ListAdapter listAdapter = new ArrayAdapter<>>><>/>(this,android.R.layout.simple list item 1,theList);
listView.setAdapter(listAdapter);
```
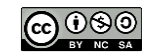